## **BurberryCareers.com 이력서 등록 방법 (PC 버전)**

- 1. PC에 이력서 파일 저장해 둘 것 (워드 혹은 PDF)
- 2. 버버리 커리어스 사이트 접속 (URL : **[https://BurberryCareers.com/\)](https://burberrycareers.com/)**
- 3. 우측 상단 Language에서 '한국어(대한민국)' 선택 후 스크롤을 아래로 내려서 '지금 가입하기' 클릭하여 계정 생성

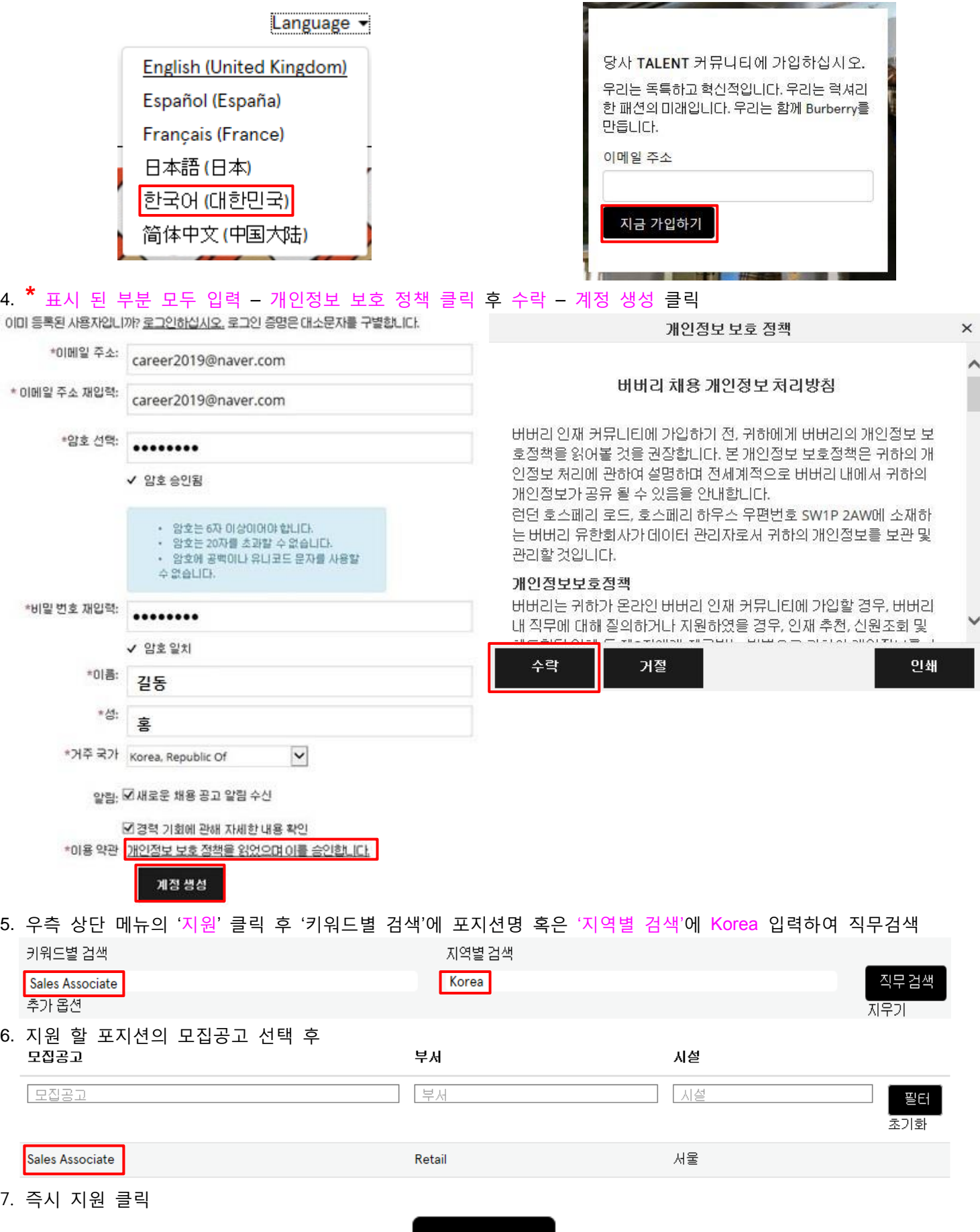

즉시 지원 ≫

## 8. '섹션 모두 확장' 클릭 <sup>후</sup> **\*** 표시 <sup>된</sup> 항목 모두 작성 – 저장 – 이력서 업로드

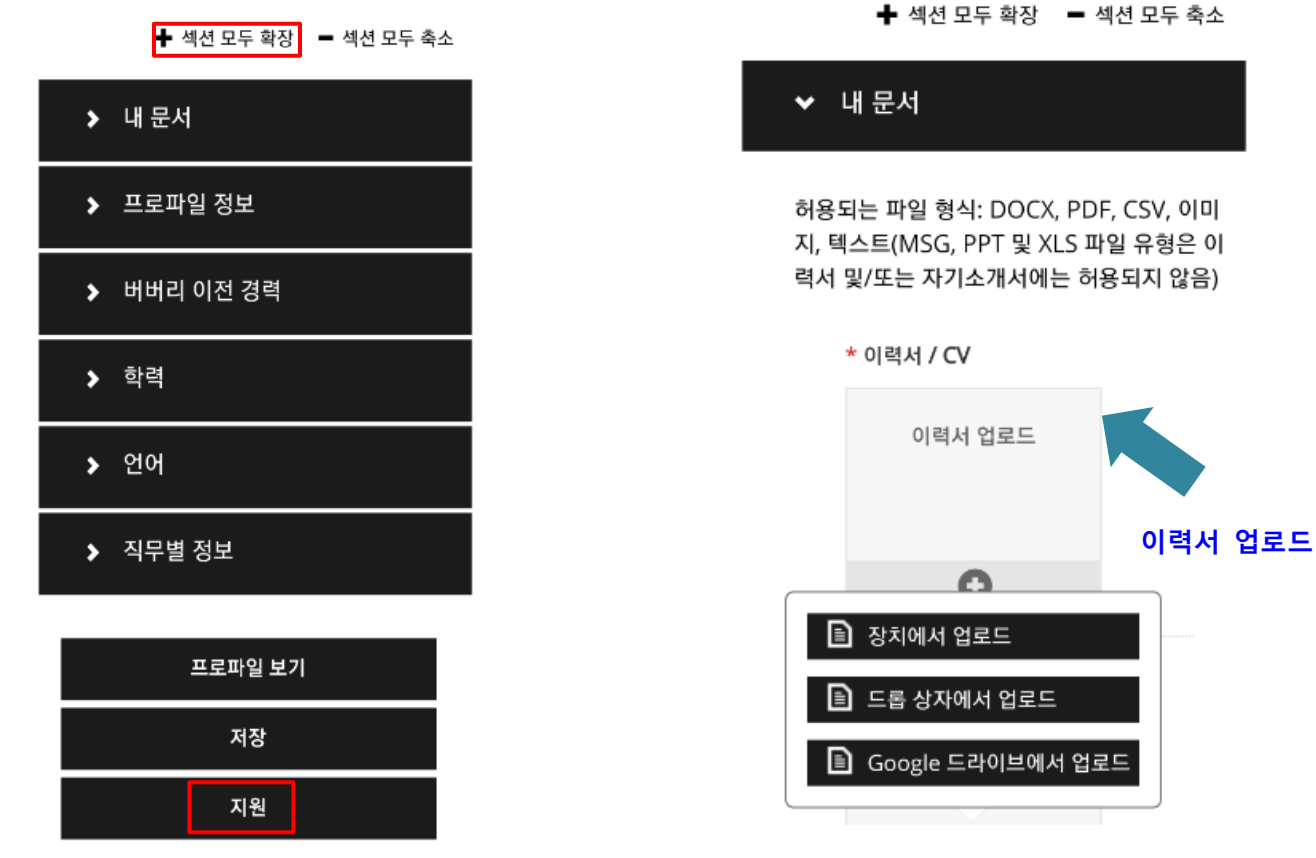

9. '지원서를 보냈습니다. 감사합니다' 문구가 보이면 지원이 완료 됨

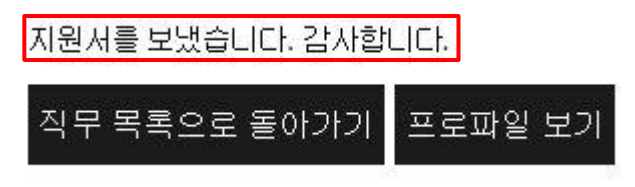

문의처: **Iris.Choi@Burberry.com** / Effective date: 2019.01.01

## **BurberryCareers.com 이력서 등록 방법 (모바일 버전)**

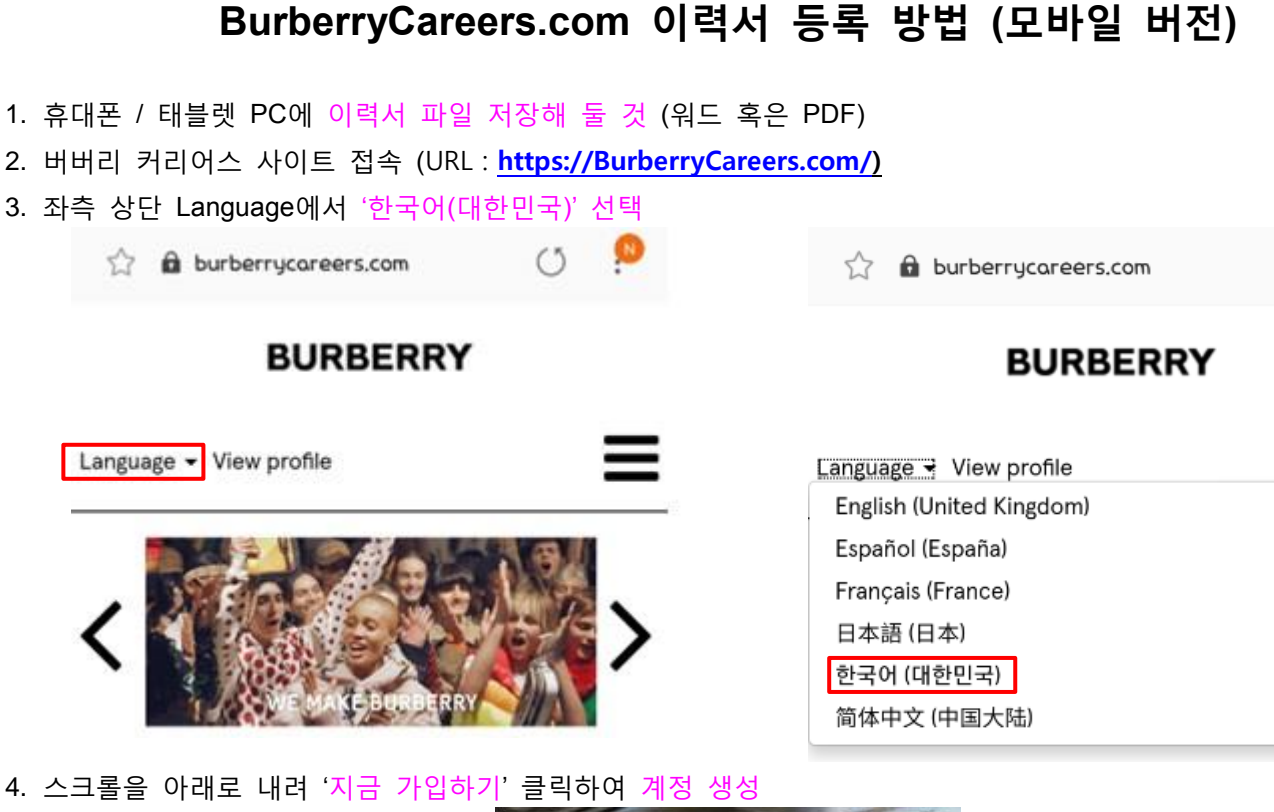

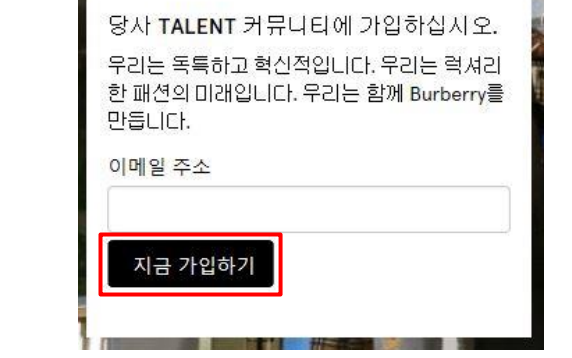

5. **\*** 표시 <sup>된</sup> 부분 모두 입력 – 개인정보 보호 정책 클릭 <sup>후</sup> 수락 – 계정 생성 클릭

이미 등록된 사용자입니까? 로그인하십시오, 로그인 증명은 대소문자를 구별합니다.

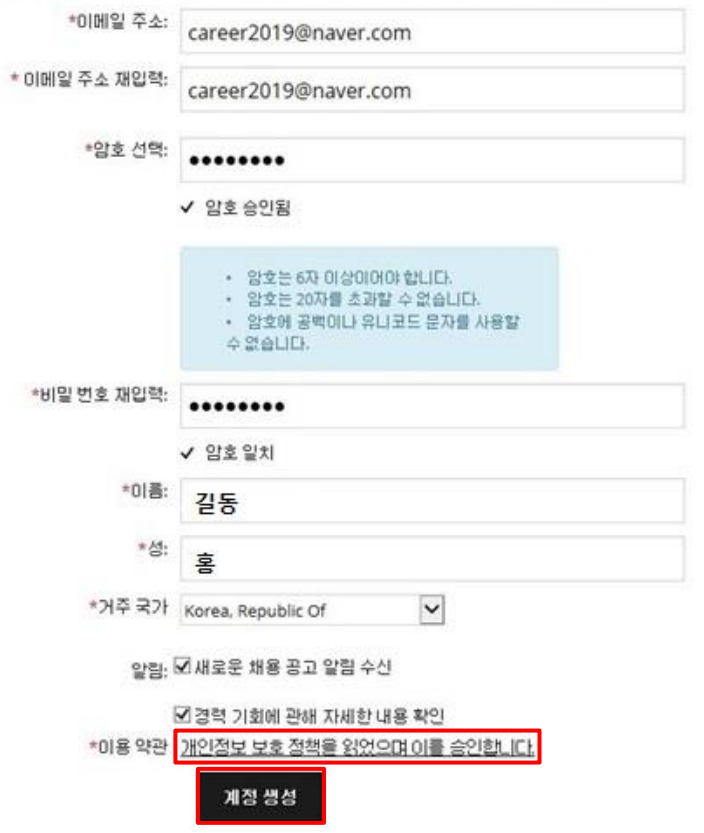

개인정보 보호 정책  $\checkmark$ 버버리 채용 개인정보 처리방침 버버리 인재 커뮤니티에 가입하기 전, 귀하에게 버버리의 개인정보 보 호정책을 읽어볼 것을 권장합니다. 본 개인정보 보호정책은 귀하의 개 인정보 처리에 관하여 설명하며 전세계적으로 버버리 내에서 귀하의 개인정보가 공유 될 수 있음을 안내합니다. 런던 호스페리 로드, 호스페리 하우스 우편번호 SW1P 2AW에 소재하 는 버버리 유한회사가 데이터 관리자로서 귀하의 개인정보를 보관 및 관리할 것입니다. 개인정보보호정책 버버리는 귀하가 온라인 버버리 인재 커뮤니티에 가입할 경우, 버버리 내 직무에 대해 질의하거나 지원하였을 경우, 인재 추천, 신원조회 및

 $(5)$ 

수락 거절 인쇄

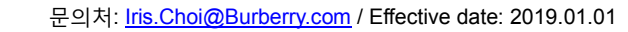

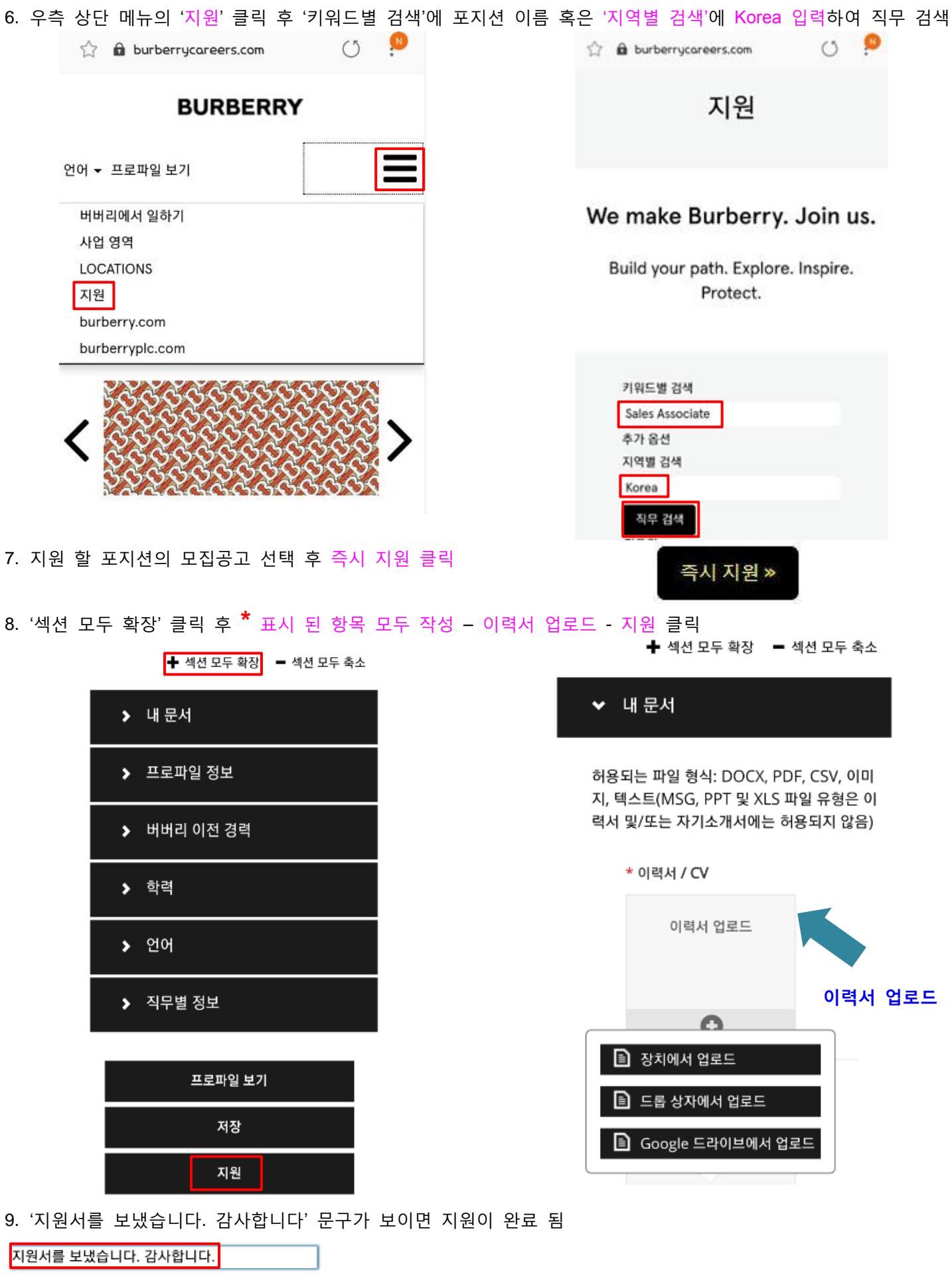

직무 목록으로 돌아가기 프로파일 보기